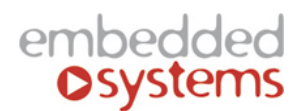

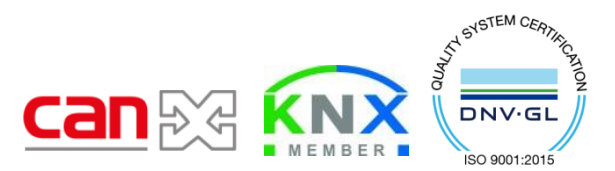

Embedded Systems SIA, VAT No LV40003411103 47. Katolu str., Riga, LV 1003, LATVIA Phone: +371 67648888, fax: +371 67205036, e-mail[: sales@openrb.com](mailto:sales@openrb.com)

# **CANx / LoRa DALI gateway**

**ENG - Data sheet** Issue date 21.09.2018

### **Application**

DALI (Digitally Addressable Lighting Interface) CANx gateway is a device specially designed for management and control of dimmable lights via CAN FT bus and wirelessly over LoRa 433. In a typical application, a DALI-bus consists of one gateway (master), and multiple slaves. In DALI-bus segment a master can control up to 64 individually addressable slaves who are also called (digital addressable) ballasts. The DALI standard enables compiling these slaves into: 16 light scenes (incl. dimming values and transitional periods) and 16 lighting groups (multiple assignments of the devices are possible).

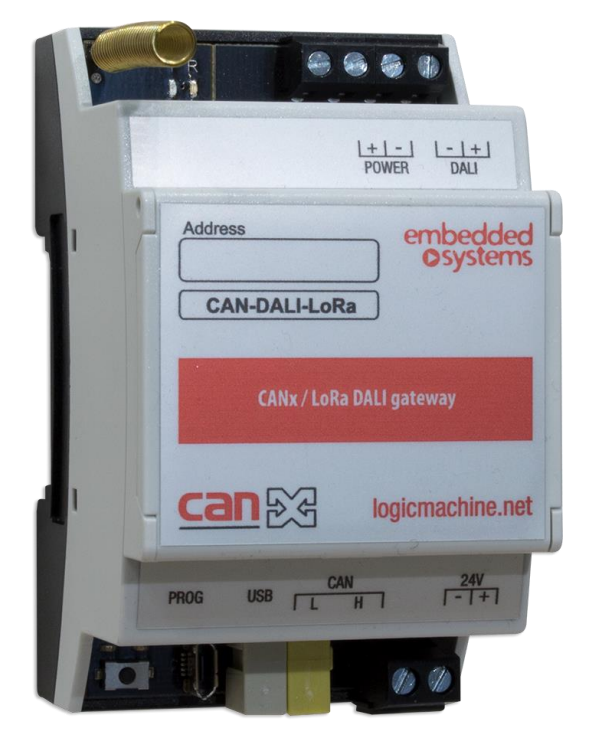

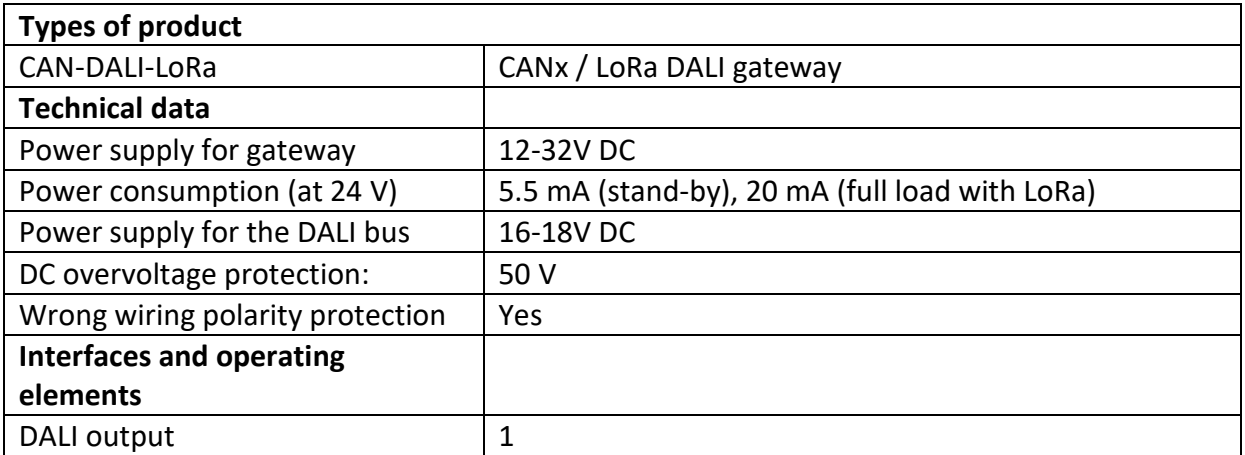

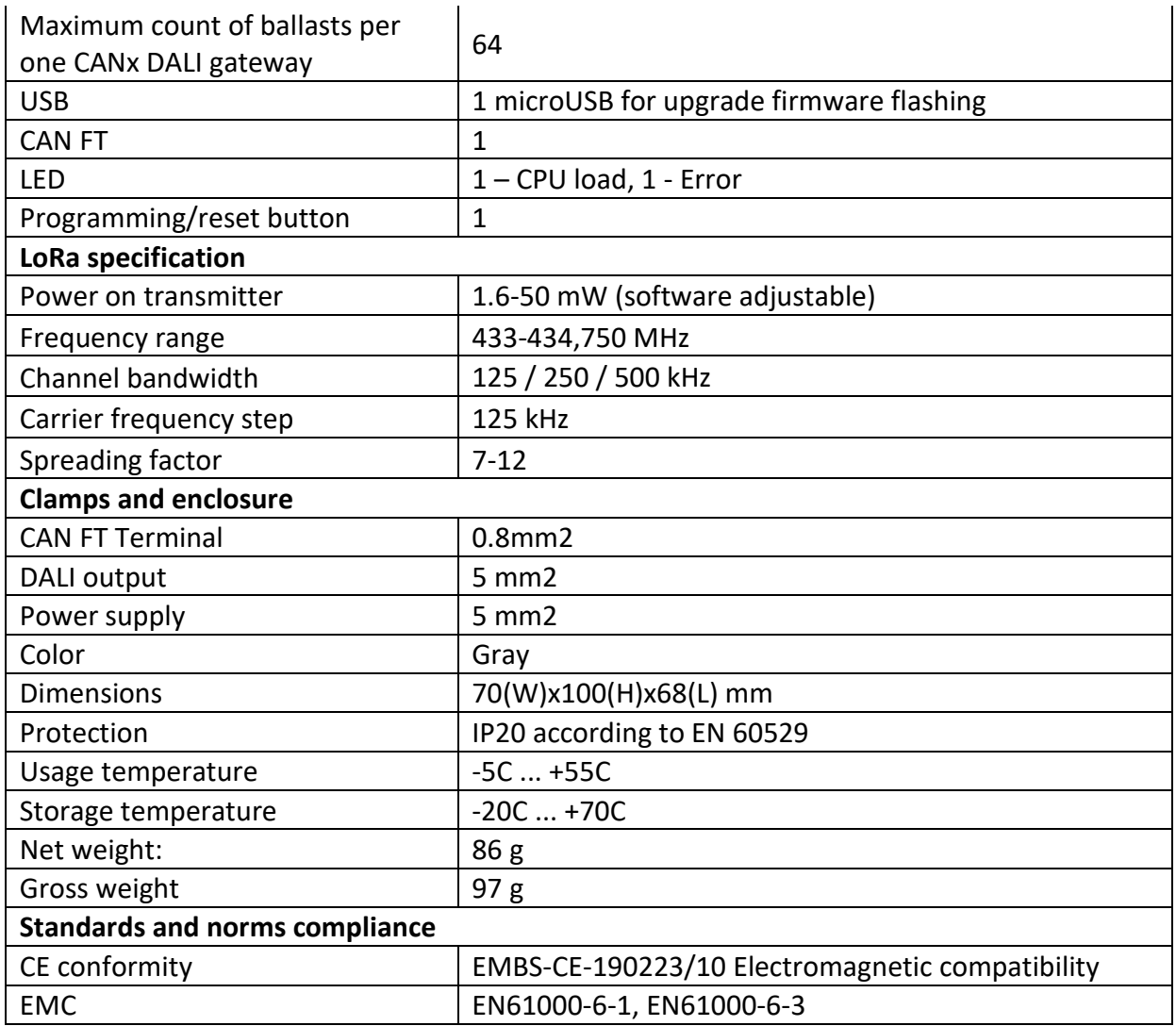

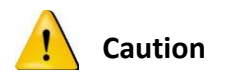

## **Security advice**

The installation and assembly of electrical equipment may only be performed by skilled electrician. The devices must not be used in any relation with equipment that supports, directly or indirectly, human health or life or with application that can result danger of people, animals or real value

## **Mounting advice**

The devices are supplied in operational status. The cables connections included can be clamped to the housing if required.

## **Electrical connection**

The devices are constructed for the operation of protective low voltage (SELV). Grounding of device not needed. When switching the power supply on or off, power surges must be avoided.

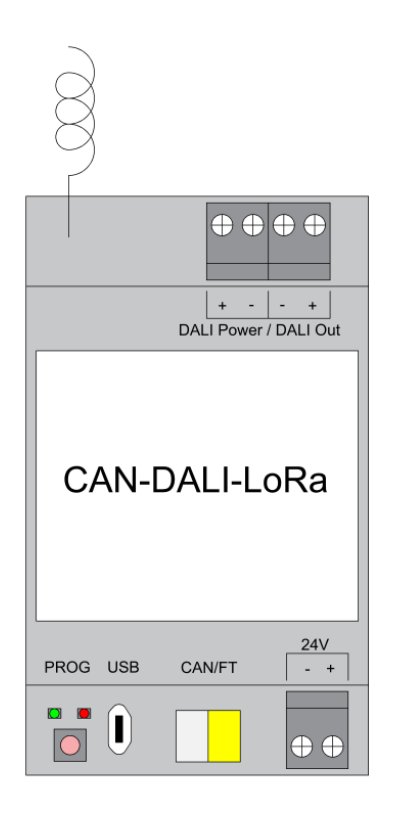

## **Connection diagram**

## External DALI power supply

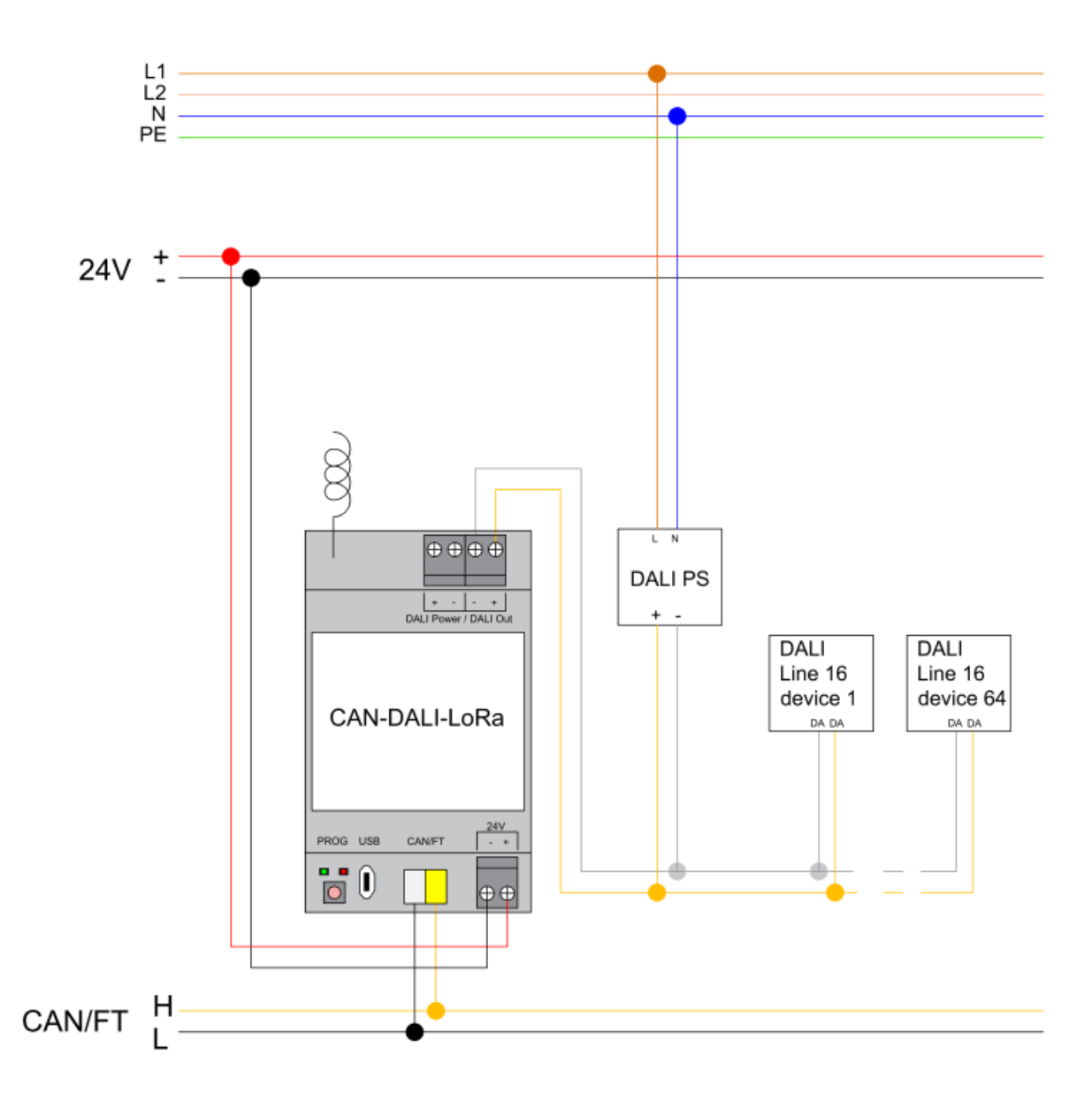

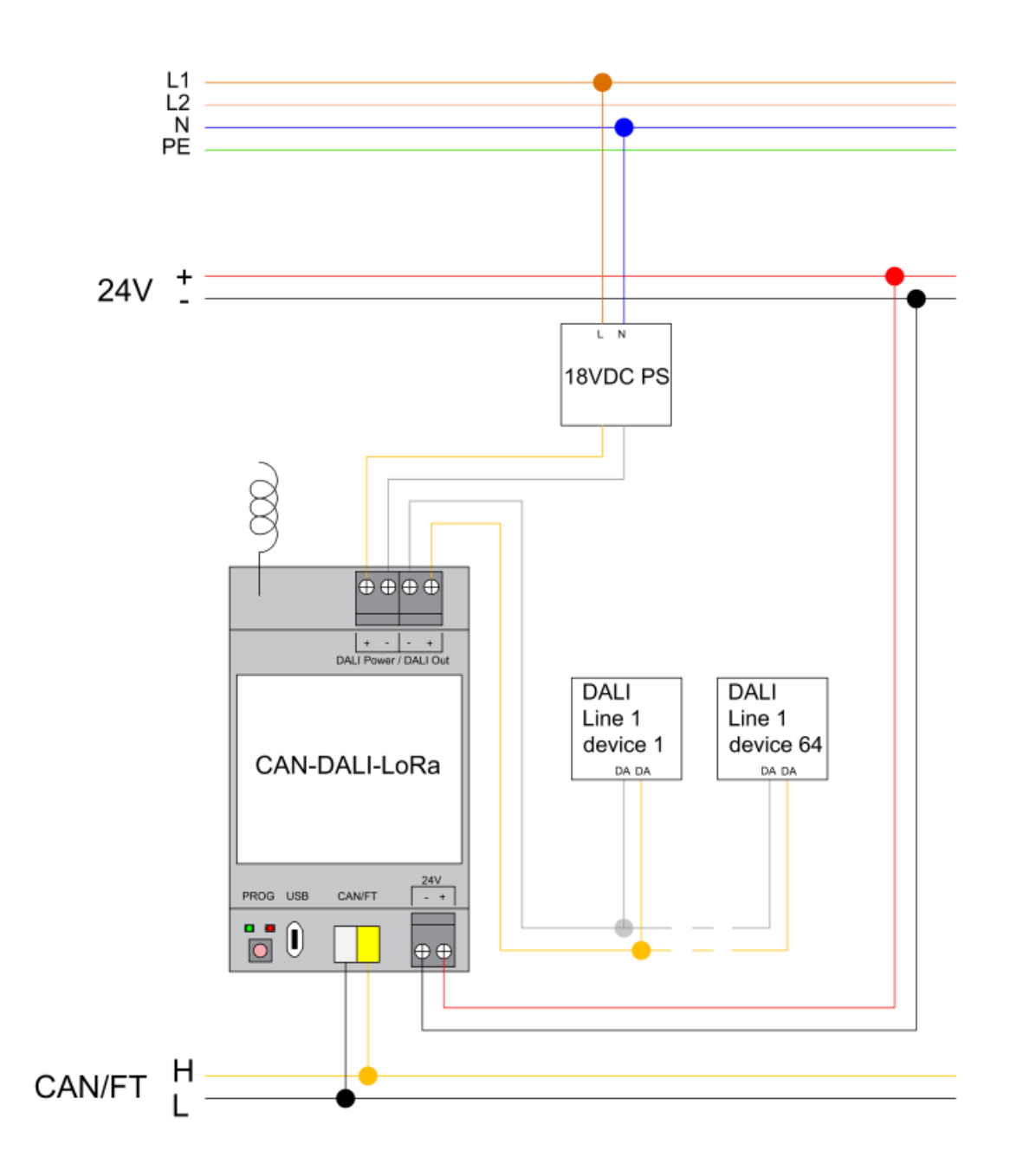

## CAN FT connection

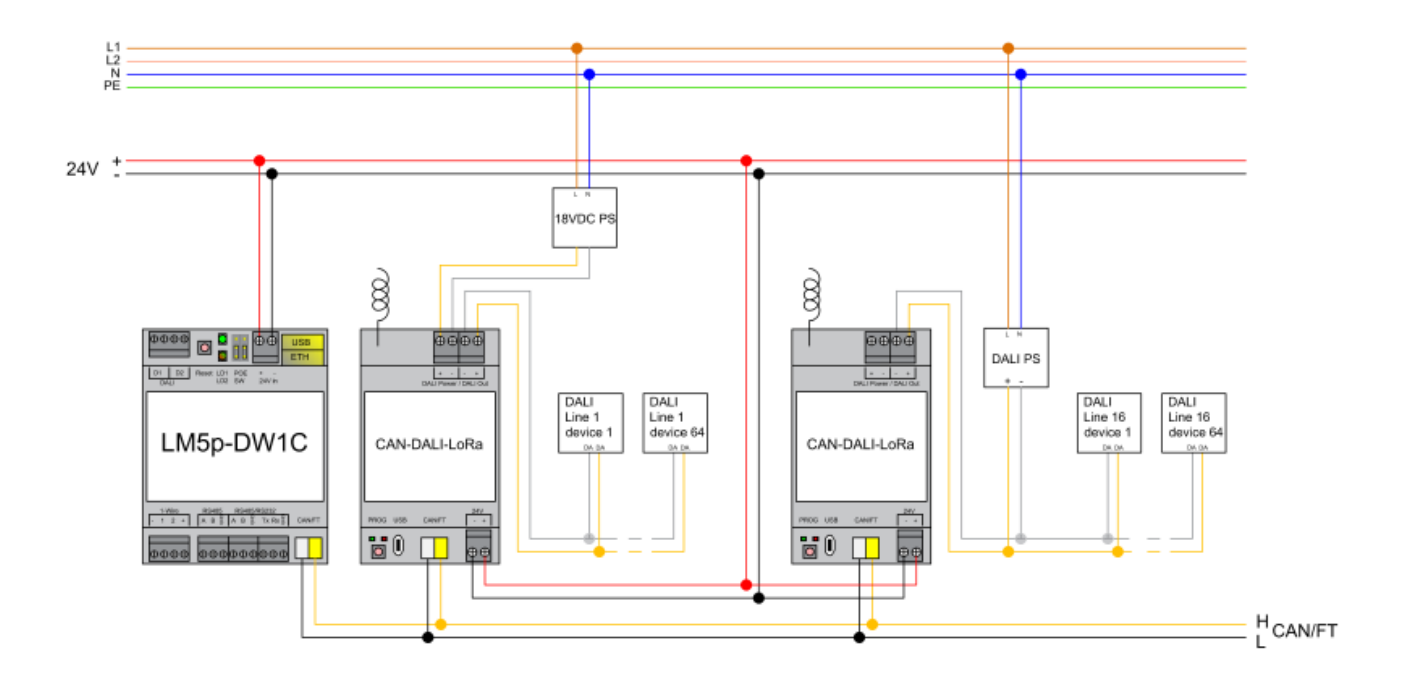

## **Software configuration**

Two apps are mandatory for the CANx DALI Gateway:

- CANx app
- CANx DALI gateway

## **1. CANx app**

-

As first step CANx DALI gateway must be configured in CANx app

- Open the app and scan the line under *Line scan* tab. The gateway will be found as 0.1 default address.

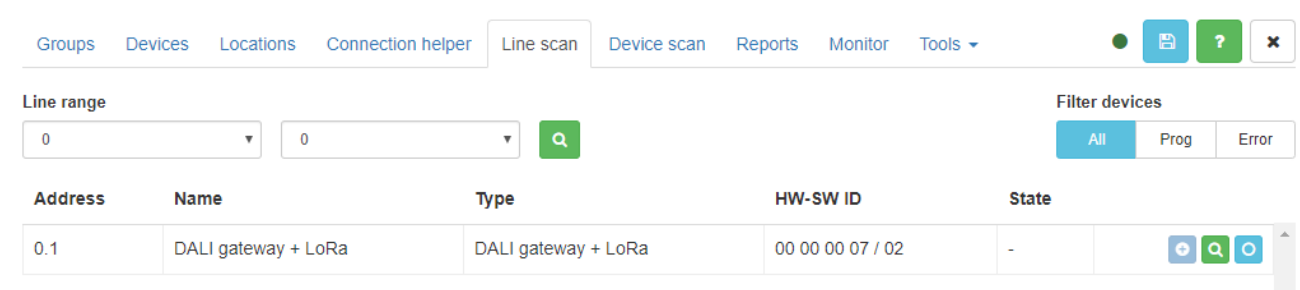

- Readdress the gateway to desire number by selecting *Tools -> Write device address*. Set the node number and press *Write*. After this procedure programming button on the DALI gateway has to be pressed once.

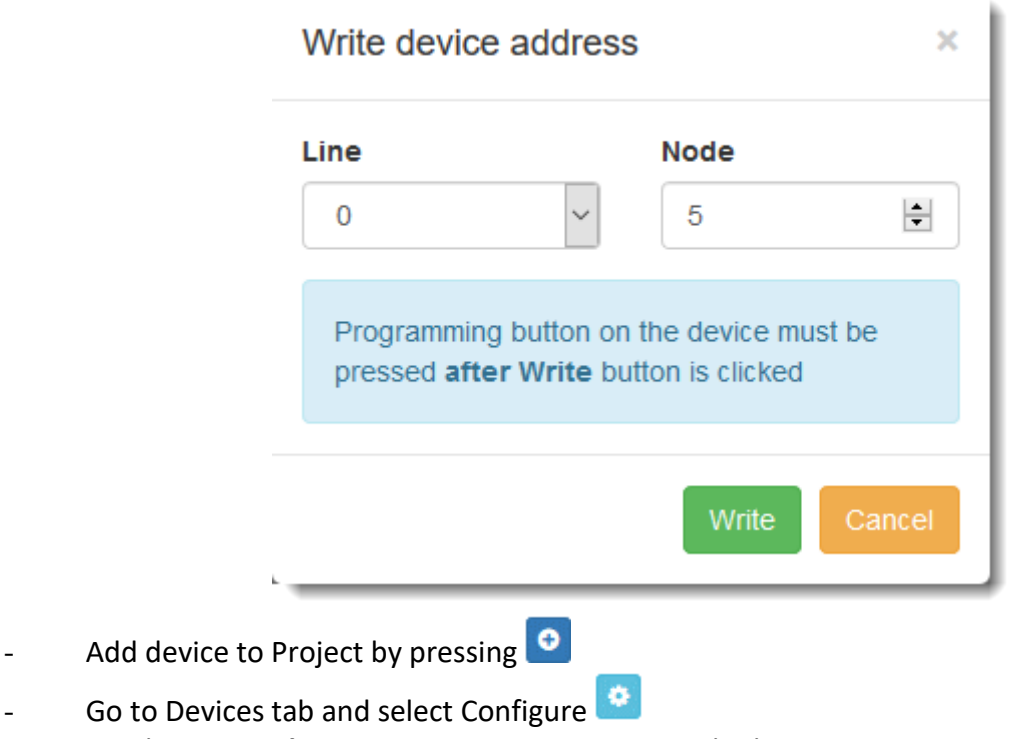

- Set the **optional** association to DALI power supply short circiue status.

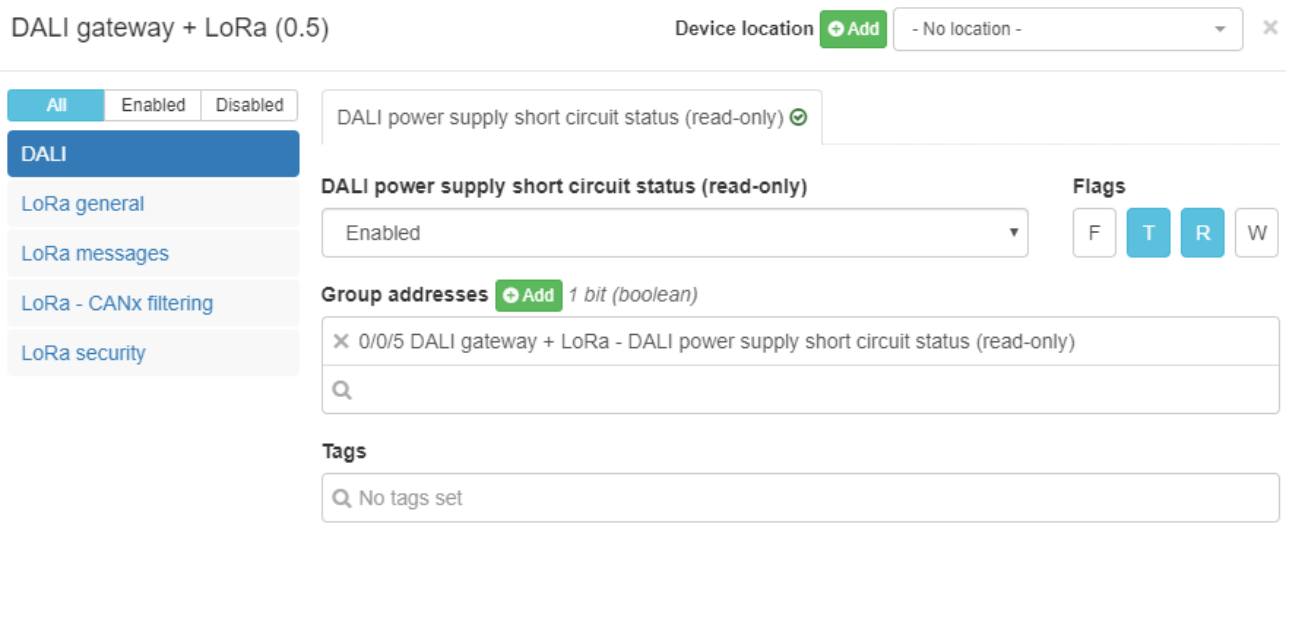

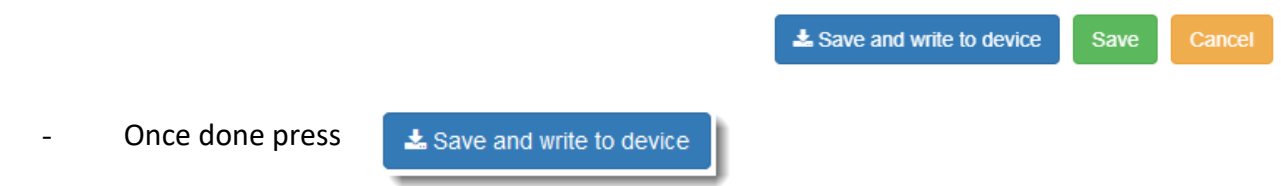

- 2. CANx DALI gateway app
- Open the CANx DALI gateway app and the configured DALI gateway will be available to select.

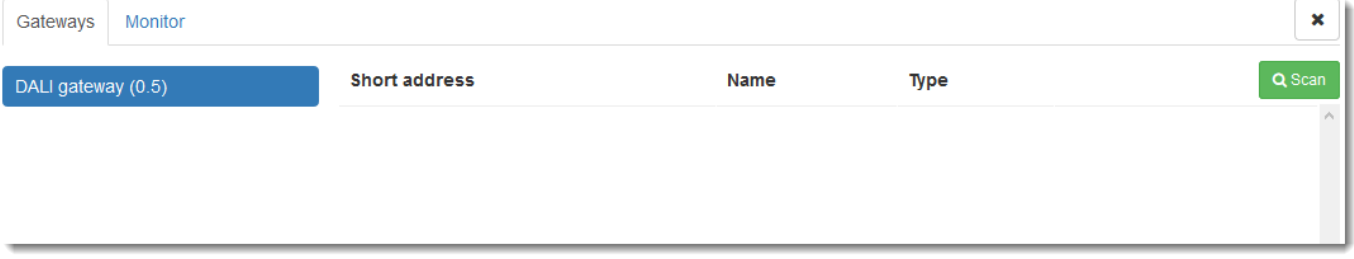

- Press *Scan* to search for connected slaves. Four options are possible

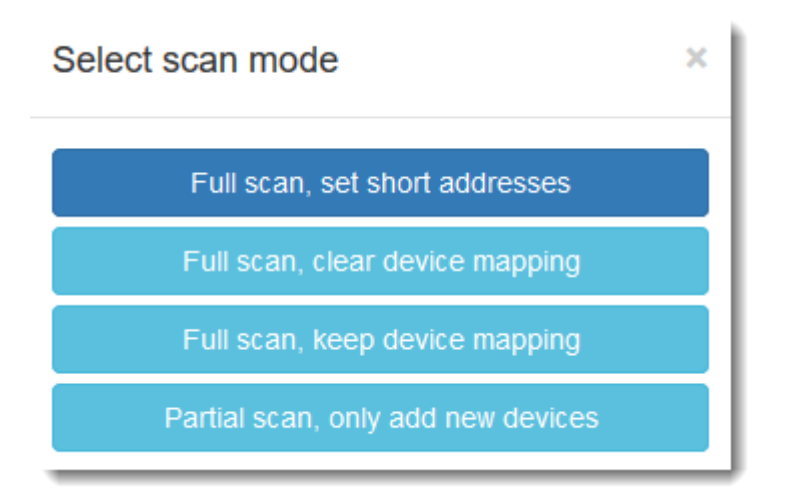

Select desire option and scan will proceed. Found slaves will be available as list.

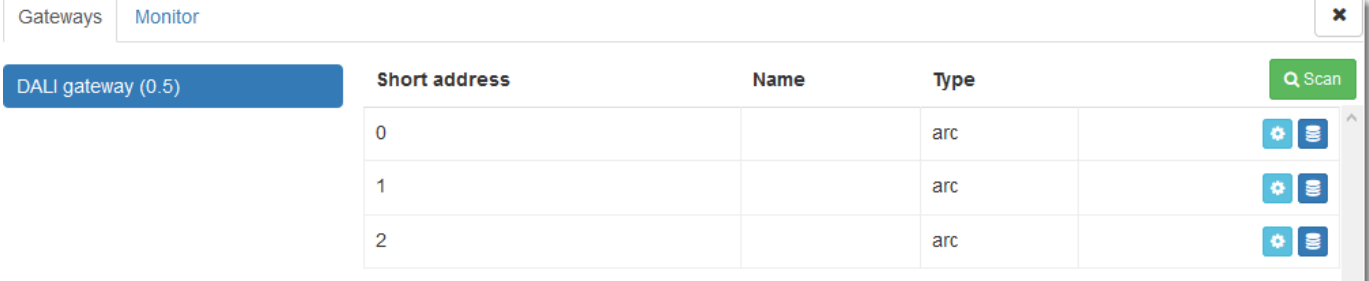

- select **that** to assign group adresses to slave.
- Give a name to the slave, Select or create new group adress for the **On/Off** and **Arc value.** On preset leve is the value which will be sent to the salve on **On** command. 254 is equal to 100%**.** Mapped group addresses are available both in CANx app objects list as well as in LogicMachine objects list.
- $\overline{\mathbf{e}}$  to manually control the slave arc level.

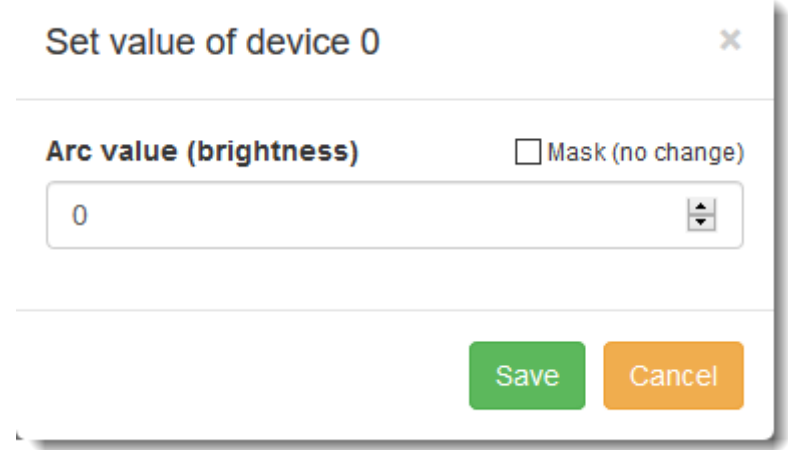

## **Monitor**

Monitor tool is used to monitor and send all commands on the DALI network.

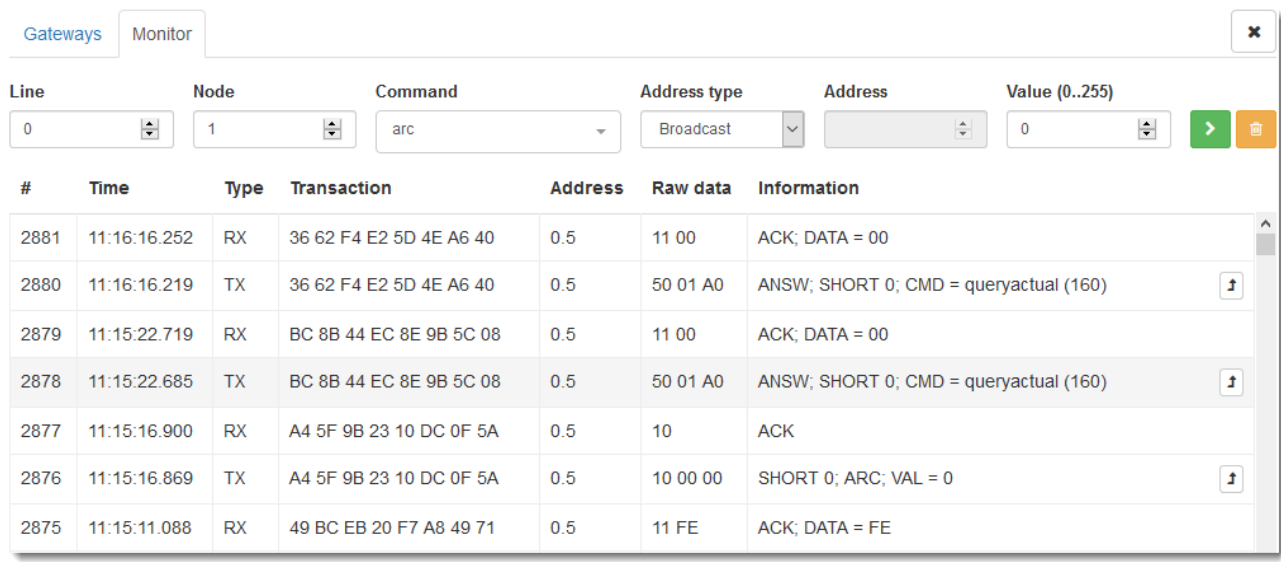

- To send a command select DALI gateway line and a node. Select command, address type, address and respective value.

All the commands correspond to DALI specifications.

#### LoRa General settings

*Frequency* – define the frequency LoRa will operate in. Frequency should be equal on transmitter and receiver(-s).

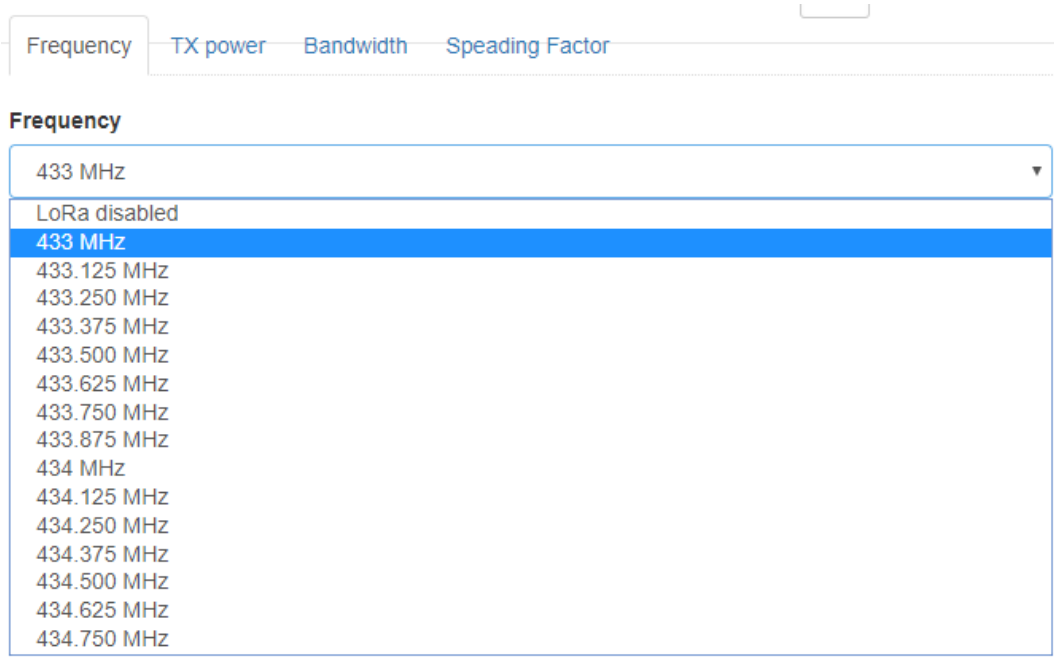

*TX power* – output power of LoRa transceiver

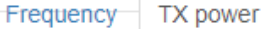

**TX power** 

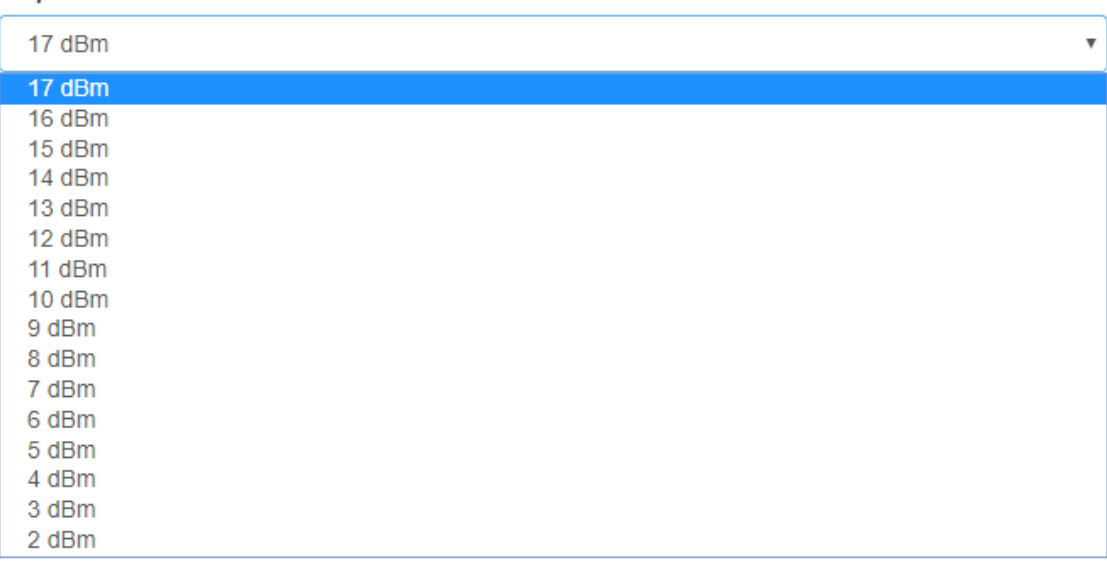

*Bandwidth* – define the bandwidth of the channel. The lower the bandwidth – the lower the data rate / longer the distance. Bandwith should be equal on transmitter and receiver( s).

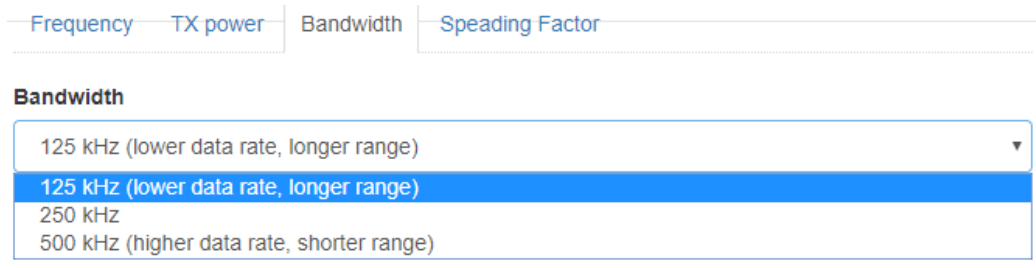

*Spreading factor* - The basic principle of spread spectrum is that each bit of information is encoded as multiple chirps. Within the given bandwidth the relationship between the bit and chirp rate for LoRa modulation may differ between spreading factor (SF) 7 to 12. Spreading factor should be equal on transmitter and receiver(-s).

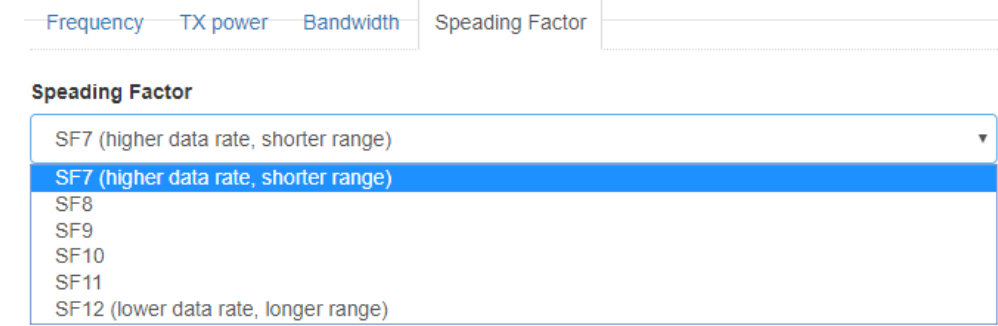

### LoRa Messages

## *ACK mode* – message acknowledgement mode

*ACK disabled* - no ACK will be done (faster and less reliable communication) *ACK enabled* - each message will be acknowledged (slower, more reliable) *ACK gateway mode* – the node will retransmit ACK to the next node

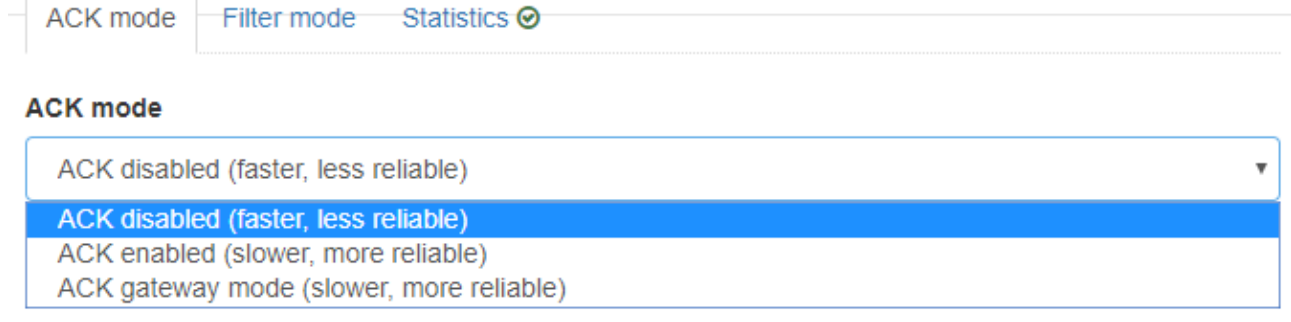

*Filter mode* – define either to pass messages with F (Filter) flag enabled in object settings

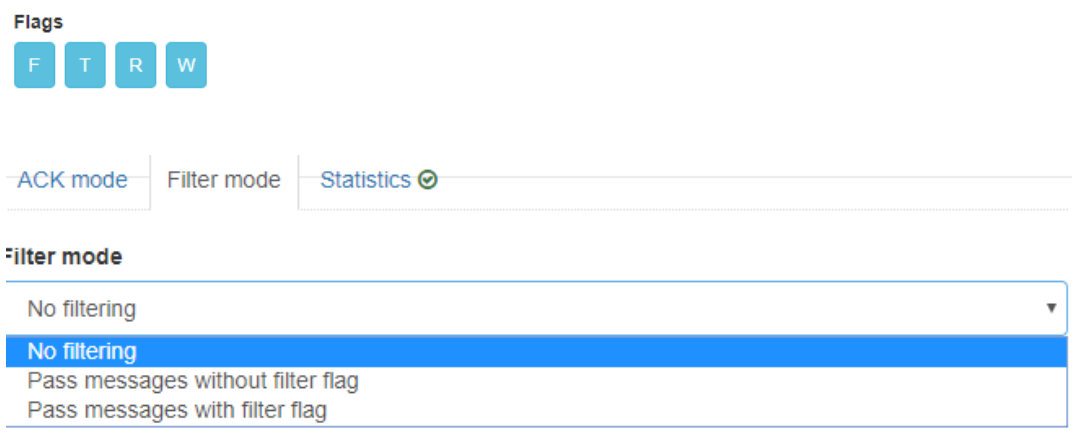

*Statistics* – receive statistic information to group address – source address / RSSI signal level / TX power

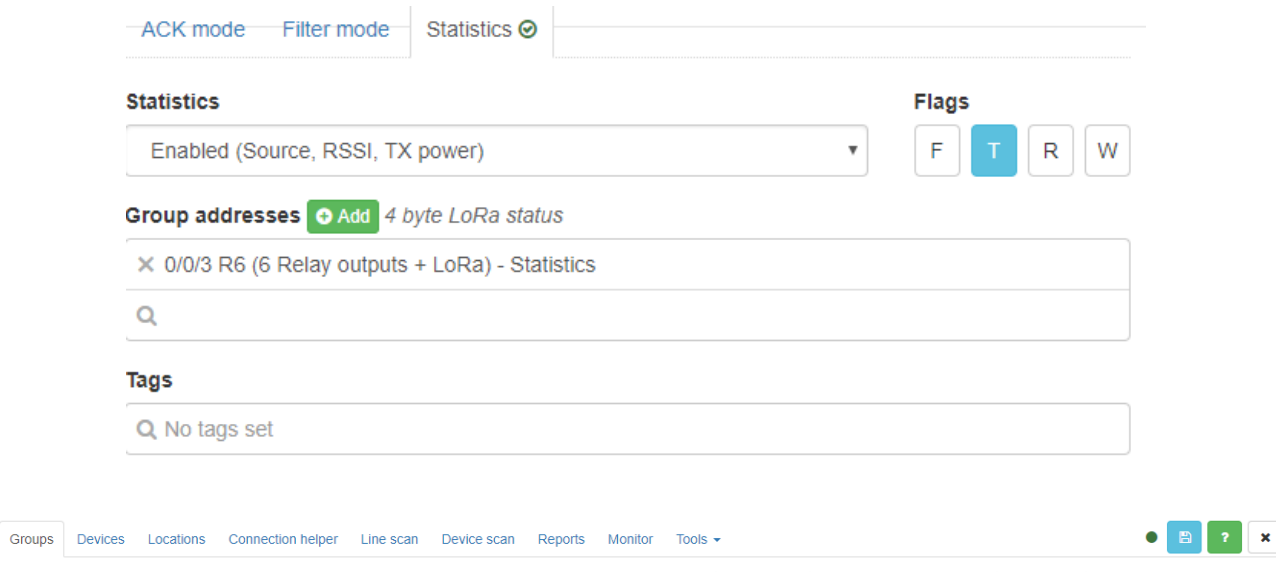

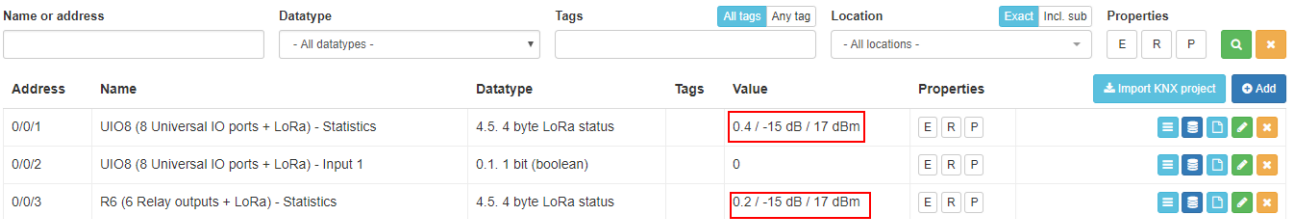

LoRa Security – define security key 1 or/and key 2 in HEX form. Up to 8 HEX characters are supported for each of the keys. Encryption keys must be equal for all LoRa devices on the same line

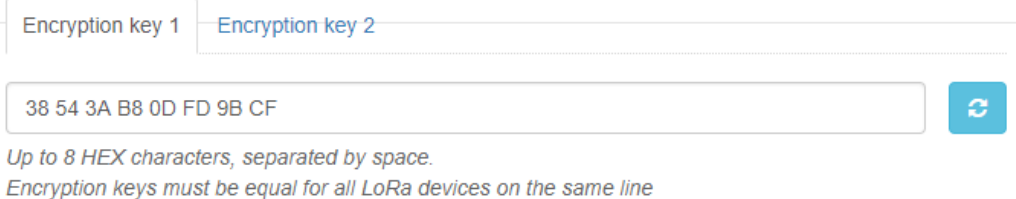

## Notification LEDs

• During transmission you can see two LEDs on LoRa device

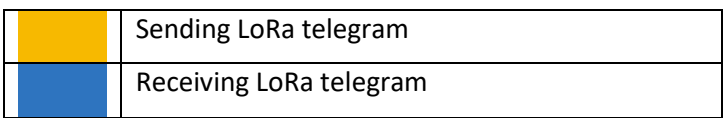

- In case statistics is enabled on receiver device and CAN FT line is disconnected from it, both LEDs will light up (receiving telegram from sender, sending telegram with statistics).
- In case ACK is enabled, both orange and blue LEDs will light up.

## DALI control commands from scripts

## **canxdali = require('applibs.canxdali')**

## **canxdali.sendcmds(req)**

 Sends single or multiple DALI commands to the given gateway. Returns number of bytes sent or nil plus error message. This is completely asynchronous function, it adds commands to gateway queue without waiting for returned results.

## **req table:**

 *lineid* - gateway line ID (number, required) *nodeid* - gateway node ID (number, required)

command table:

 *cmd* - command name (string, required) *value* - command value (number, required for commands with a value) *address* - DALI address (string or number, required) *addrtype* - address type (string, required if address is a number)

address format:

 address can be a string with following format: *s0..s63* - short address, from 0 to 63  *g0..g15* - group, from 0 to 15 *b* - broadcast

 if address is a number then *addrtype* is required, it can be either:  *short group broadcast*

#### **Examples:**

Send arc with value 0 to DALI short address 15 using gateway 0.1:

```
 canxdali = require('applibs.canxdali')
  canxdali.sendcmds({
   lineid = 0,nodeid = 1,
   cmd = 'arc',address = 's15',value = 0, })
Send multiple arc commands using gateway 1.42:
  canxdali = require('applibs.canxdali')
  canxdali.sendcmds({
   lineid = 1,
   nodeid = 42,cmds = {\{ \text{cmd} = \text{'arc}', \text{address} = \text{ 's0}', \text{value} = 50 \},{ cmd = 'arc', address = 's4', value = 10 },
    }
  })
```
#### **canxdali.syncsendcmds(req)**

 Similar to canxdali.sendcmds but waits for each command to complete. On success returns Lua table with each command result, nil plus error message otherwise.

#### **canxdali.sendqueries(req)**

 Similar to canxdali.syncsendcmds but checks for each command result, returns a table of values only for query type commands when all commands were successful. Useful for querying DALI device statuses.

### **canxdali.sethandler(type, fn)**

 Sets a callback to execute on a specific event. Callback is executed for each command inside data frame separately.

 *type* - event type (string, required): *bus* - all commands coming from bus side

 *busdata* - only "bus data" type commands (from other master devices) *all* - all commands coming to/from bus *fn* - function to execute, or nil to remove callback (function or nil, required)

## **canxdali.step()**

 Waits for a frame or timeout, whichever happens first. Returns frame or nil plus error message on timeout. Frame can contain multiple commands when sent to bus.

Example (resident script):

```
 if not canxdali then
  function callback(frame)
    log(frame)
  end
  canxdali = require('applibs.canxdali')
  canxdali.sethandler('bus', callback)
end
canxdali.step()
```